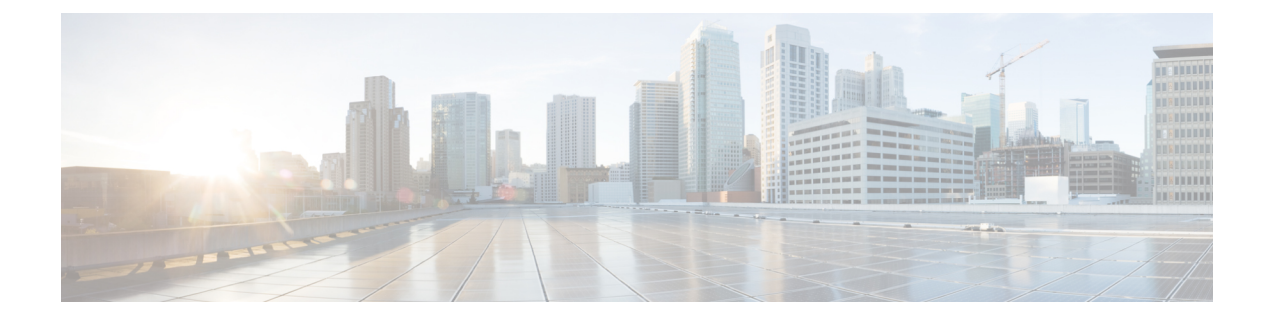

# **Configure Intercluster Lookup Service**

- [Intercluster](#page-0-0) Lookup Service Overview, on page 1
- ILS [Prerequisites,](#page-1-0) on page 2
- ILS [Configuration](#page-1-1) Task Flow, on page 2
- ILS Interactions and [Restrictions,](#page-9-0) on page 10

# <span id="page-0-0"></span>**Intercluster Lookup Service Overview**

The Intercluster Lookup Service (ILS) allows you to create networks of remote Cisco Unified Communications Manager clusters. When you configure ILS on multiple clusters, it updates Cisco Unified Communications Manager with the current status of remote clusters in the ILS network.

In Cisco Unified CM Administration, you can configure ILS on a pair of clusters and then join those clusters to form an ILS network. ILS allows you to join additional clusters to the network without having to configure the connections between each cluster.

An ILS network comprises the following components:

- Hub clusters
- Spoke clusters
- Global dial plan imported catalogs

### **Hub Clusters**

Hub clusters form the backbone of an ILS network. Hub clusters exchange ILS updates with the other hub clusters in the ILS network, and then relay that information to and from their spoke clusters.

When a new hub cluster registers to another hub cluster in an existing ILS network, ILS automatically creates a full mesh connection between the new hub cluster and all the existing hub clusters in the ILS network.

### **Spoke Clusters**

A spoke cluster connects to the hub cluster in an ILS network to relay ILS updates to and from the rest of the ILS network. Spoke clusters contact only their local hub cluster and never directly contact other hub clusters or other spoke clusters.

### **Global Dial Plan Imported Catalogs**

To provide URI dialing compatibility with third-party systems, you can manually import a third-party directory URI or +E.164 number catalog from a CSV file into any hub cluster in the ILS network. ILS maintains the imported catalog and replicates that catalog out to the other clusters in the network. You can dial one of the third-party directory URIs or +E.164 numbers catalog from any server in the ILS network.

### **ILS Networking Capacities**

Following are recommended capacities to keep in mind when planning an ILS network:

- ILS networking supports up to 10 hub clusters with 20 spoke clusters per hub, up to a 200 total cluster maximum. A hub and spoke combination topology is used to avoid many TCP connections created within each cluster.
- There may be a performance impact with utilizing your hub and spoke clusters at, or above, their maximums. Adding too many spoke clusters to a single hub creates extra connections that may increase the amount of memory or CPU processing. We recommend that you connect to a hub cluster with no more than 20 spoke clusters.
- ILS networking adds extra CPU processing to your system. The CPU utilization and sync time is dependent on the number of records that are being synced across the cluster. When planning your hub and spoke topology, make sure that your hub clusters have the CPU to handle the load.

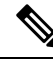

These recommendations are based on system testing and taking resource utilization into account. Although the system does not prevent you from exceeding these recommendations, by doing so you would risk the overutilization of resources. Cisco recommends the above capacities for optimal performance. **Note**

# <span id="page-1-1"></span><span id="page-1-0"></span>**ILS Prerequisites**

You must study your network and design an ILS topology.

For more information about the Solution Reference Network Design, see the *Cisco Unified Communications Solution Reference Network Design* guide at [http://www.cisco.com/c/en/us/support/unified-communications/](http://www.cisco.com/c/en/us/support/unified-communications/unified-communications-manager-callmanager/products-implementation-design-guides-list.html) [unified-communications-manager-callmanager/products-implementation-design-guides-list.html](http://www.cisco.com/c/en/us/support/unified-communications/unified-communications-manager-callmanager/products-implementation-design-guides-list.html).

# **ILS Configuration Task Flow**

#### **Procedure**

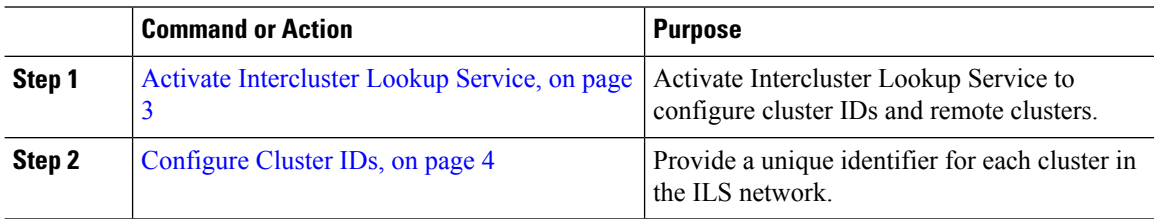

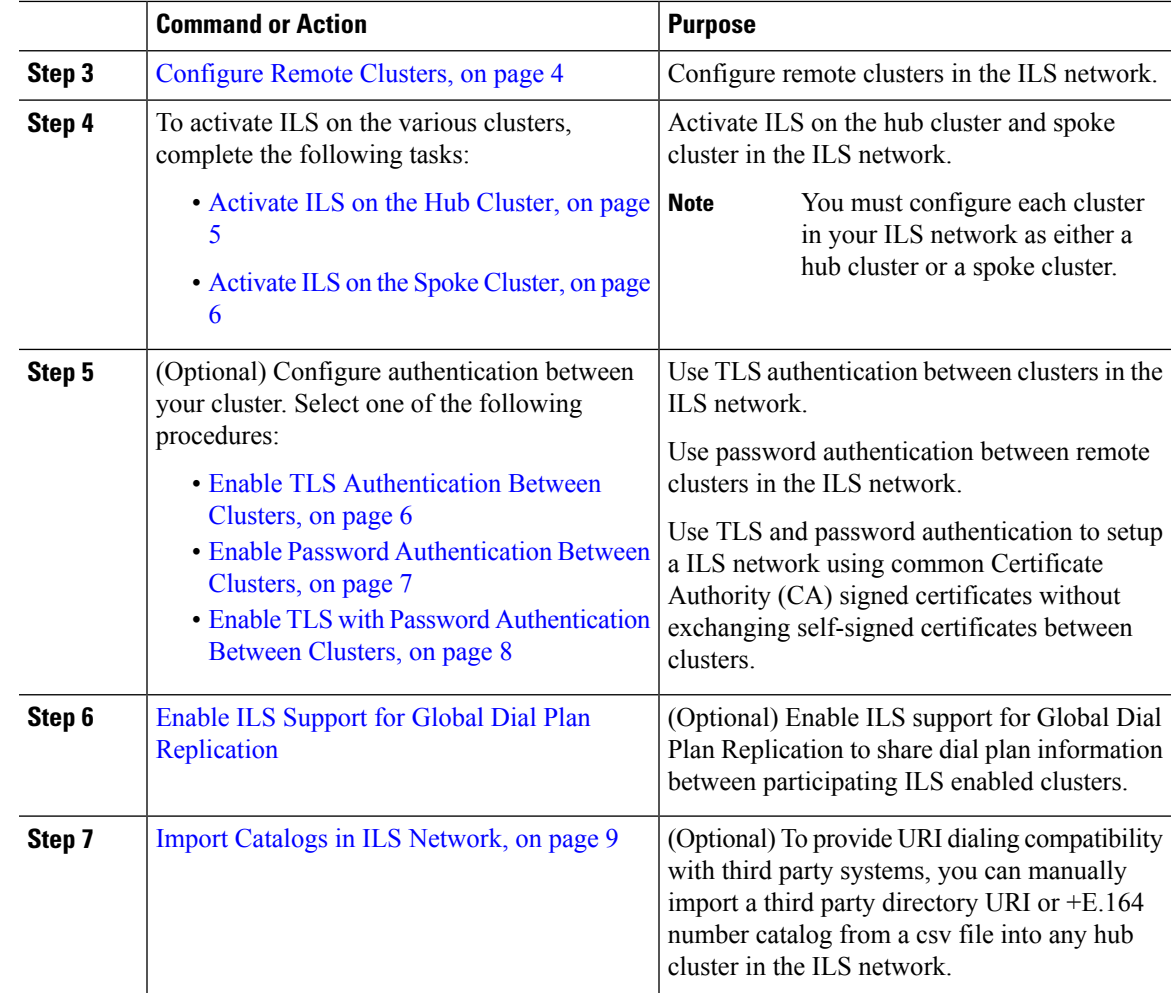

## <span id="page-2-0"></span>**Activate Intercluster Lookup Service**

You must activate the Intercluster Lookup Service to configure Cluster IDs and Remote Clusters.

### **Procedure**

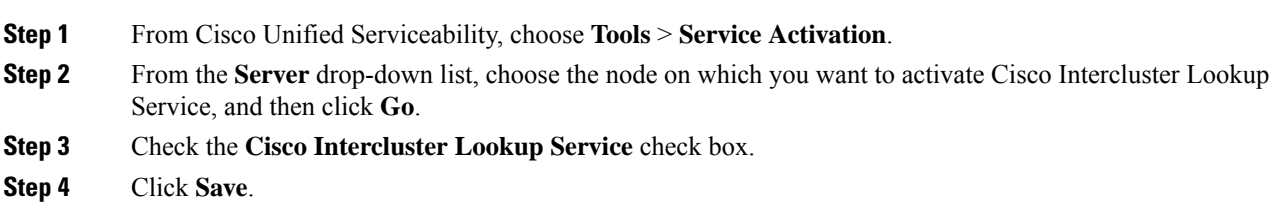

### **What to do next**

[Configure](#page-3-0) Cluster IDs, on page 4

### <span id="page-3-0"></span>**Configure Cluster IDs**

You must configure a unique cluster ID for each cluster in the ILS network. You must also ensure that you have a unique peer ID. The clusters use this unique cluster ID and peer ID when they exchange status messages.

For example, if you have an existing ILS network of four Cisco Unified Communications Manager clusters and you want to add an additional cluster, you can configure ILS on the new cluster and then register that cluster to any hub cluster in the existing ILS network. ILS automatically informs the new cluster of all clusters in the existing network.

Each cluster in an ILS network exchange and update messages, called peer info vectors, that are designed to inform remote clusters of the status of each cluster in the network. The update messages contain information about the known clusters in the network, including:

- Cluster IDs
- Peer IDs for the publisher
- Cluster descriptions and versions
- Fully Qualified Domain Name (FQDN) of the host
- IP addresses and host names for the cluster nodes that have ILS activated

Perform the following procedure to configure a unique identifier for each cluster in the network.

#### **Before you begin**

Activate [Intercluster](#page-2-0) Lookup Service, on page 3

#### **Procedure**

- **Step 1** Log in to the Unified Communications Manager publisher node.
- **Step 2** In Cisco Unified Communications Manager Administration, choose **System** > **Enterprise Parameters**.
- **Step 3** In the **Enterprise Parameters Configuration** window **Cluster ID** field, enter a name of the cluster that you want to configure in your network.

You can enter up to 50 characters. You can enter alphanumeric characters, period (.), and hyphen (-). The default value is StandAloneCluster.

<span id="page-3-1"></span>**Step 4** Click **Save**.

#### **What to do next**

[Configure](#page-3-1) Remote Clusters, on page 4

### **Configure Remote Clusters**

Perform the following steps to configure remote clusters in the ILS network.

#### **Before you begin**

[Configure](#page-3-0) Cluster IDs, on page 4

#### **Procedure**

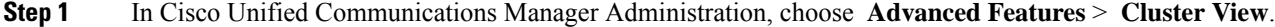

- **Step 2** In the **Find and List Remote Clusters** window, choose any previously created remote cluster.
- **Step 3** From the **Remote Cluster Service Configuration** window, check the appropriate check box to configure services such as Extension Mobility Cross Cluster, TFTP, and RSVP Agent for remote clusters.

#### **What to do next**

Perform one of the following procedures:

- [Activate](#page-4-0) ILS on the Hub Cluster, on page 5
- [Activate](#page-5-0) ILS on the Spoke Cluster, on page 6

### <span id="page-4-0"></span>**Activate ILS on the Hub Cluster**

Configure each cluster in your ILS network as either a hub cluster or a spoke cluster. Each ILS network must have at least one hub cluster. You can connect a hub cluster to other hub clusters, or you can configure a hub cluster as the only hub cluster in the network. In addition, you can connect a hub cluster to multiple spoke clusters, or you can configure the hub cluster with no spoke clusters.

Perform the following procedure to activate the ILS on the hub cluster in the ILS network.

#### **Before you begin**

[Configure](#page-3-1) Remote Clusters, on page 4

#### **Procedure**

- **Step 1** Log in to the Cisco Unified Communications Manager publisher node.
- **Step 2** Choose **Advanced Features** > **ILS Configuration**.
- **Step 3** In the **ILS Configuration** window, in the **Role** drop-down list, select **Hub Cluster** and click **Save**.
	- To remove a specific cluster in the ILS network, in the **ILS Configuration** window, in the **Role** drop-down list, select **Standalone** and click **Save**. **Note**
- **Step 4** In the **ILS Configuration Registration** pop-up window, leave the **Registration Server** text box empty and click **OK**.

#### **What to do next**

• [Activate](#page-5-0) ILS on the Spoke Cluster, on page 6

### <span id="page-5-0"></span>**Activate ILS on the Spoke Cluster**

A spoke cluster connects to the hub cluster in an ILS network to relay ILS updates to and from the rest of the ILS network. Follow this procedure to activate ILS on the spoke cluster.

#### **Before you begin**

- [Configure](#page-3-0) Cluster IDs, on page 4
- [Configure](#page-3-1) Remote Clusters, on page 4

#### **Procedure**

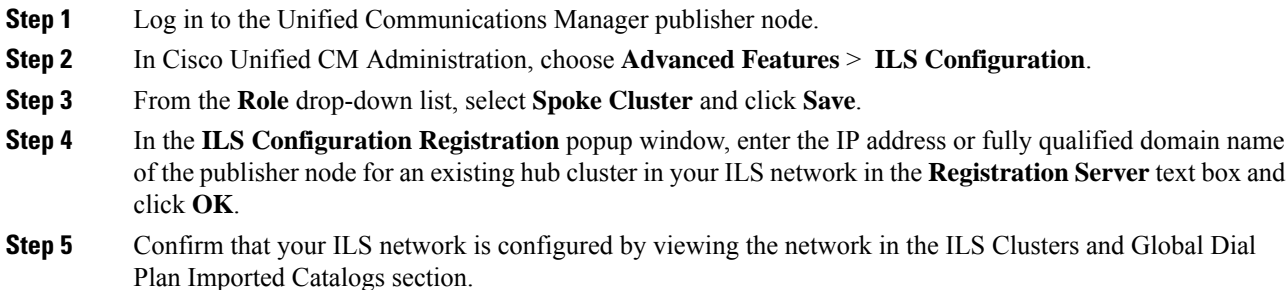

When the full network appears, your ILS network is configured for cluster discovery.

#### **What to do next**

Perform any of these optional procedures:

- Enable TLS with Password [Authentication](#page-7-0) Between Clusters, on page 8
- Enable TLS [Authentication](#page-5-1) Between Clusters, on page 6
- Enable Password [Authentication](#page-6-0) Between Clusters, on page 7
- Enable ILS Support for Global Dial Plan [Replication](cucm_b_system-configuration-guide-1251_chapter26.pdf#nameddest=unique_265)

## <span id="page-5-1"></span>**Enable TLS Authentication Between Clusters**

(Optional) Use this procedure for the TLS authentication to encrypt communications between remote clusters in the ILS network:

#### **Before you begin**

To use Transport Layer Security (TLS) authentication between clusters, you must exchange Tomcat certificates between the publisher node of each cluster in the ILS network. From Cisco Unified Operating System Administration, use the Bulk Certificate Management feature to:

- export certificates from the publisher node to a central location, for each cluster in your network
- consolidate exported certificates from any publisher node server in your ILS network
- import certificates into the publisher node for each cluster in your network

Ш

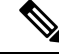

For more information about enabling TLS Authentication Between Clusters, see the *Administration Guide for Cisco Unified Communications Manager* at [http://www.cisco.com/c/en/us/support/unified-communications/](http://www.cisco.com/c/en/us/support/unified-communications/unified-communications-manager-callmanager/products-maintenance-guides-list.html) [unified-communications-manager-callmanager/products-maintenance-guides-list.html](http://www.cisco.com/c/en/us/support/unified-communications/unified-communications-manager-callmanager/products-maintenance-guides-list.html). **Note**

### **Procedure**

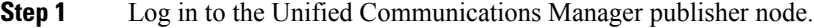

- **Step 2** In Cisco Unified CM Administration, choose **Advanced Features** > **ILS Configuration**.
- **Step 3** In the **ILS Configuration** window, check the **Use TLS Certificates** check box under ILS Authentication.
- **Step 4** Click **Save**.

### **What to do next**

Perform any of these optional procedures:

- Enable Password [Authentication](#page-6-0) Between Clusters, on page 7
- Enable ILS Support for Global Dial Plan [Replication](cucm_b_system-configuration-guide-1251_chapter26.pdf#nameddest=unique_265)

### <span id="page-6-0"></span>**Enable Password Authentication Between Clusters**

(Optional) To use password authentication between remote clusters, you must assign a password for all communications between clusters in your ILS network.

#### **Procedure**

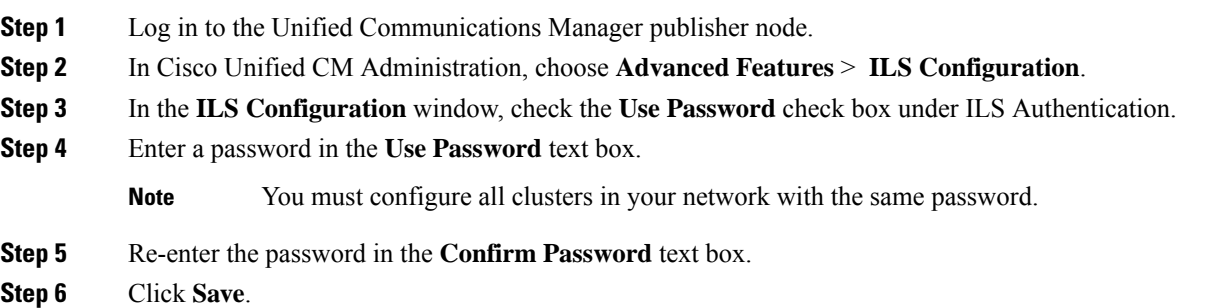

#### **What to do next**

Perform any of these optional procedures:

- Enable TLS [Authentication](#page-5-1) Between Clusters, on page 6
- Enable ILS Support for Global Dial Plan [Replication](cucm_b_system-configuration-guide-1251_chapter26.pdf#nameddest=unique_265)

## <span id="page-7-0"></span>**Enable TLS with Password Authentication Between Clusters**

#### **Before you begin**

To use Transport Layer Security (TLS) and password authentication without exchanging certificates between clusters, you must upload the certificate authority root certificates to the Tomcat trust and get the Tomcat certificate signed by the certificate authority root certificate. The certificate is then imported back on the same cluster. The clusters can be connected to Intercluster Lookup Service (ILS) network once the certificates are uploaded with the same password for all the clusters.

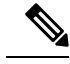

For more information about enabling TLS Authentication Between Clusters, see the *Administration Guide for Cisco Unified Communications Manager* at [http://www.cisco.com/c/en/us/support/unified-communications/](http://www.cisco.com/c/en/us/support/unified-communications/unified-communications-manager-callmanager/products-maintenance-guides-list.html) [unified-communications-manager-callmanager/products-maintenance-guides-list.html.](http://www.cisco.com/c/en/us/support/unified-communications/unified-communications-manager-callmanager/products-maintenance-guides-list.html) **Note**

#### **Procedure**

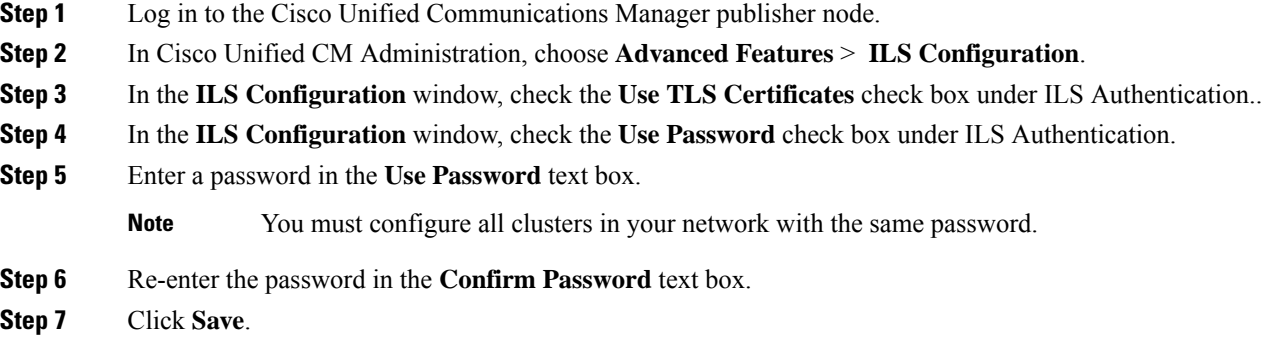

#### **What to do next**

(Optional)Enable ILS Support for Global Dial Plan [Replication](cucm_b_system-configuration-guide-1251_chapter26.pdf#nameddest=unique_265)

### **Enable ILS Support for Global Dial Plan Replication**

(Optional) To enable ILS support for Global Dial Plan Replication in the local cluster, follow this procedure:

#### **Procedure**

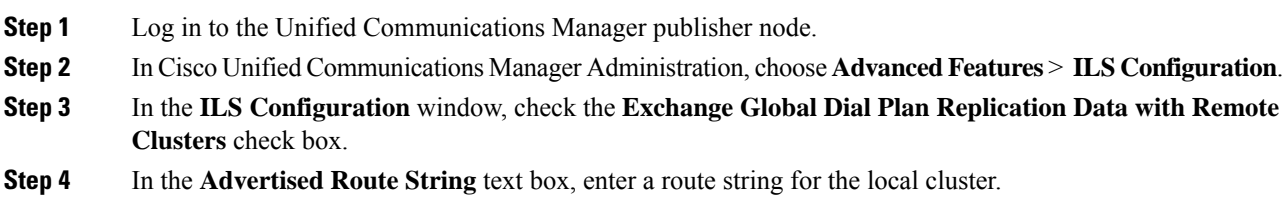

#### **Step 5** Click **Save**.

When advertising URI patterns (user@domain), in the **SIP Profile Configuration** window, make sure that the **Dial String Interpretation** field is set to **Always treat all dial strings as URI addresses** to prevent the devices to dial URI learned patterns with only numbers in the user section as Directory Number patterns. Alternatively, you can advertise only URI patterns with text strings in the user section through ILS. **Note**

#### **What to do next**

Import Catalogs in ILS [Network,](#page-8-0) on page 9

## <span id="page-8-0"></span>**Import Catalogs in ILS Network**

(Optional) To provide URI dialing compatibility with third party systems, you can manually import a third party directory URI or +E.164 number catalog from a csv file into any hub cluster in the ILS network. To Import Catalogs in the ILS network, follow this procedure:

#### **Procedure**

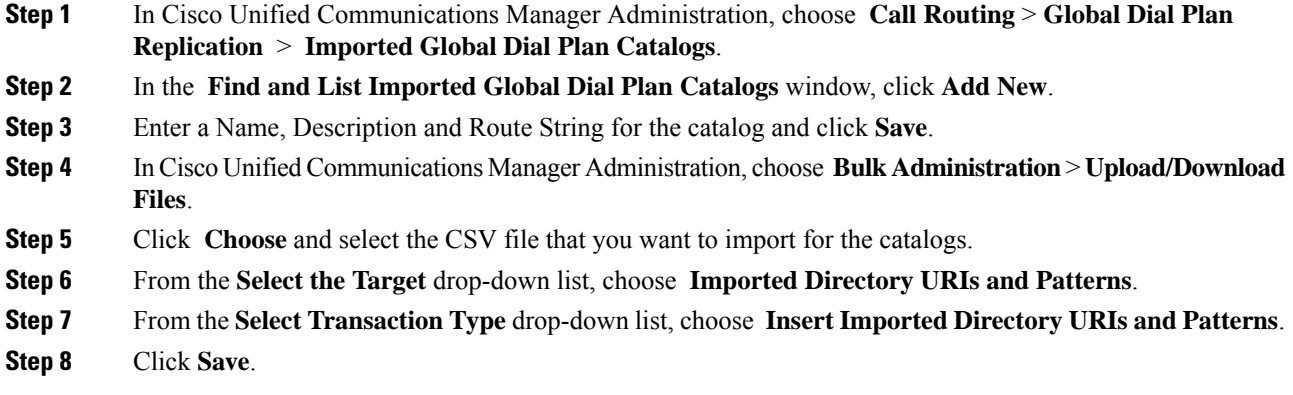

# <span id="page-9-0"></span>**ILS Interactions and Restrictions**

## **ILS Interactions**

#### **Table 1: ILS Interactions**

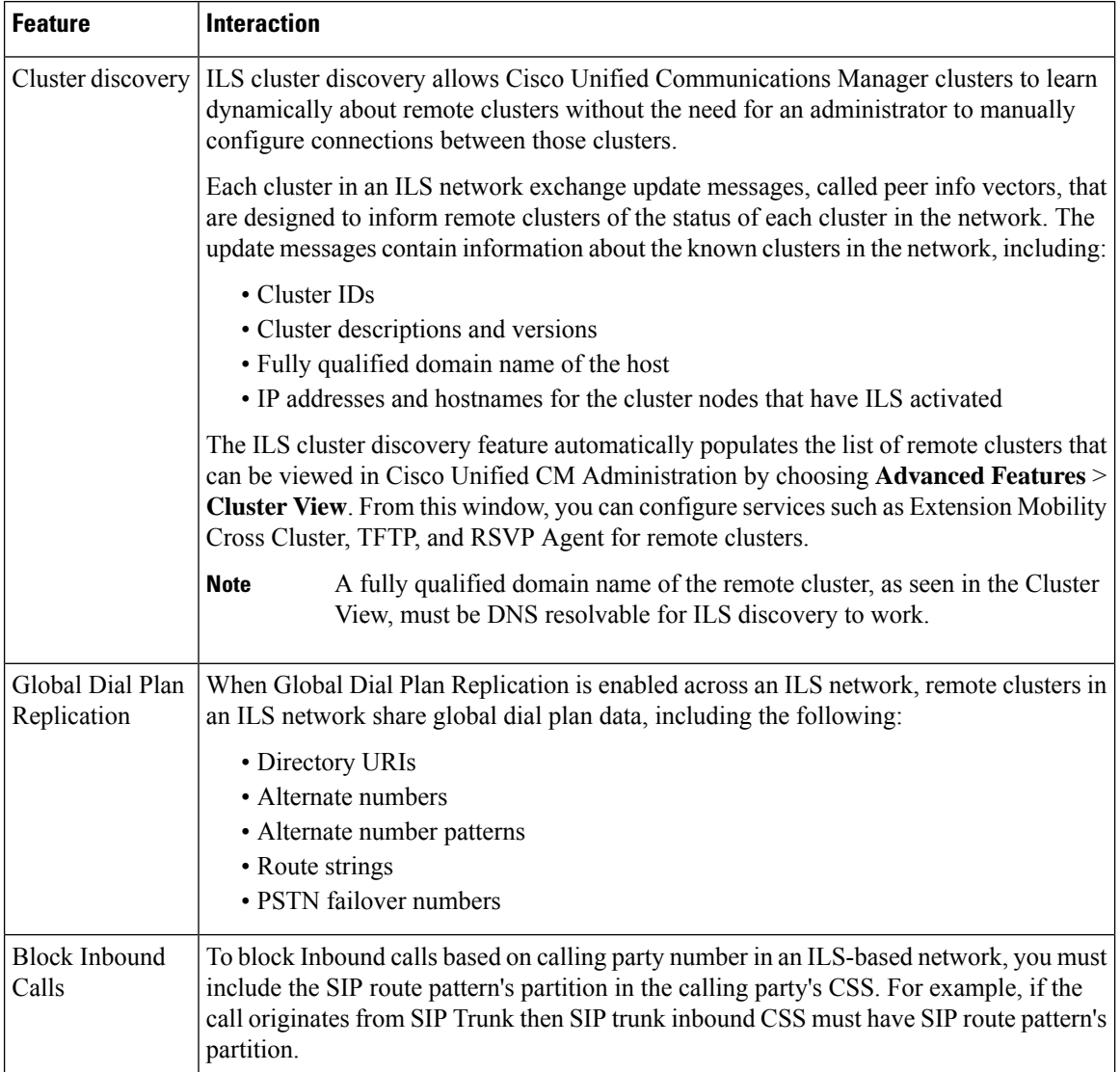

## **ILS Restrictions**

I

#### **Table 2: ILS Restrictions**

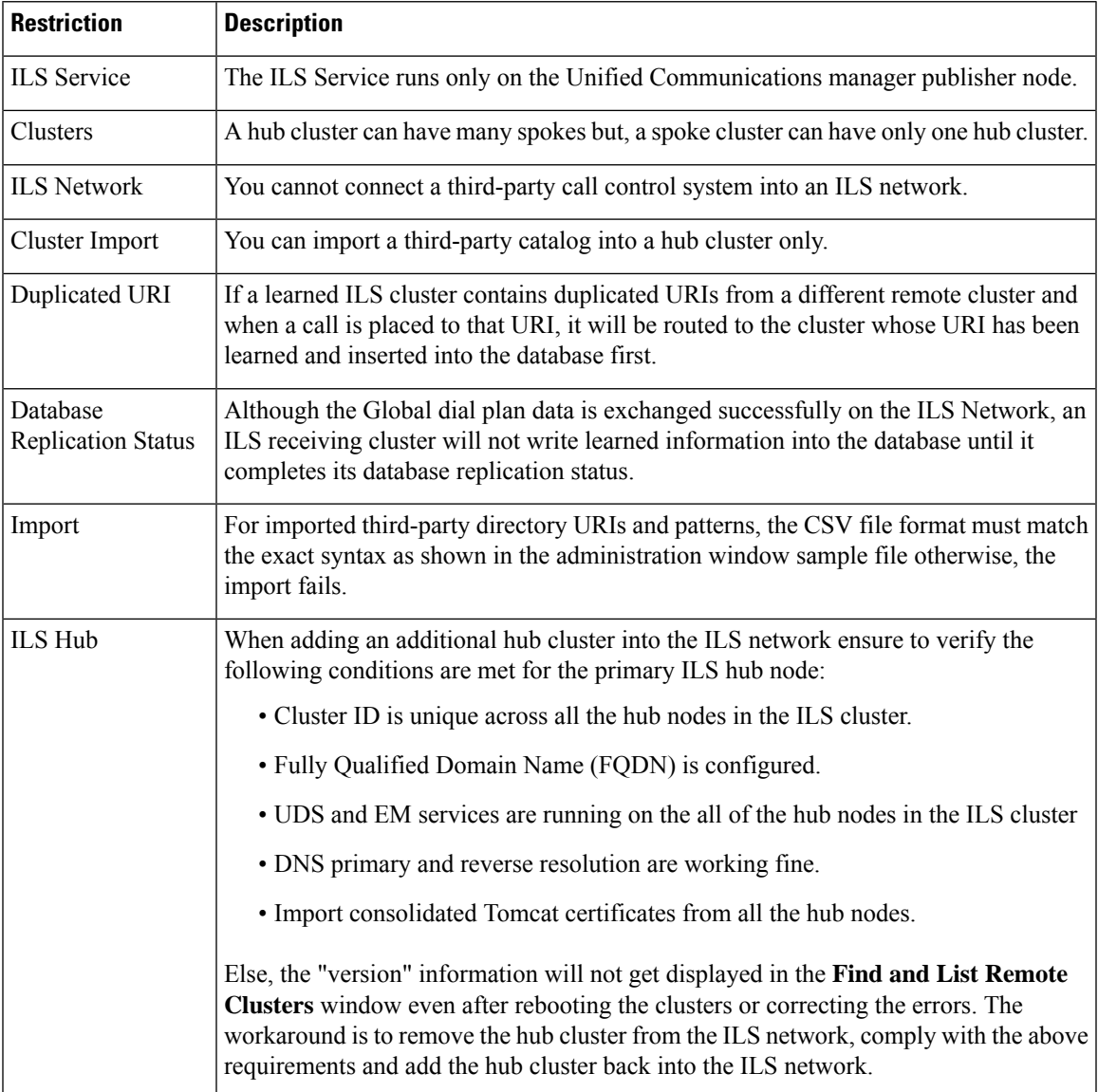

 $\mathbf I$ 

ı